## **ขั้นตอนการเปิ ดใช้งาน Account ของมหาวิทยาลัย ส าหรับบุคลากร**

เฉพาะบุคลากรที่ยงัไม่มีAccount ในรูปแบบ "ชื่อจุด นามสกุล(3ตัวอักษร) เช่น firstname.sur และผูท้ี่ไม่ เคยใช้งานระบบ MU Webmail [\(https://webmail.mahidol.ac.th\)](https://webmail.mahidol.ac.th/) ในช่วง 2 ปีที่ผ่านมา (เมษายน 2555-ปัจจุบัน) เท่าน้นั

1. เข้าไปที่ Website **https://myinternet.mahidol.ac.th**/ จากนั้นคลิกเลือกเมนู สำหรับบุคลากร ตามภาพ

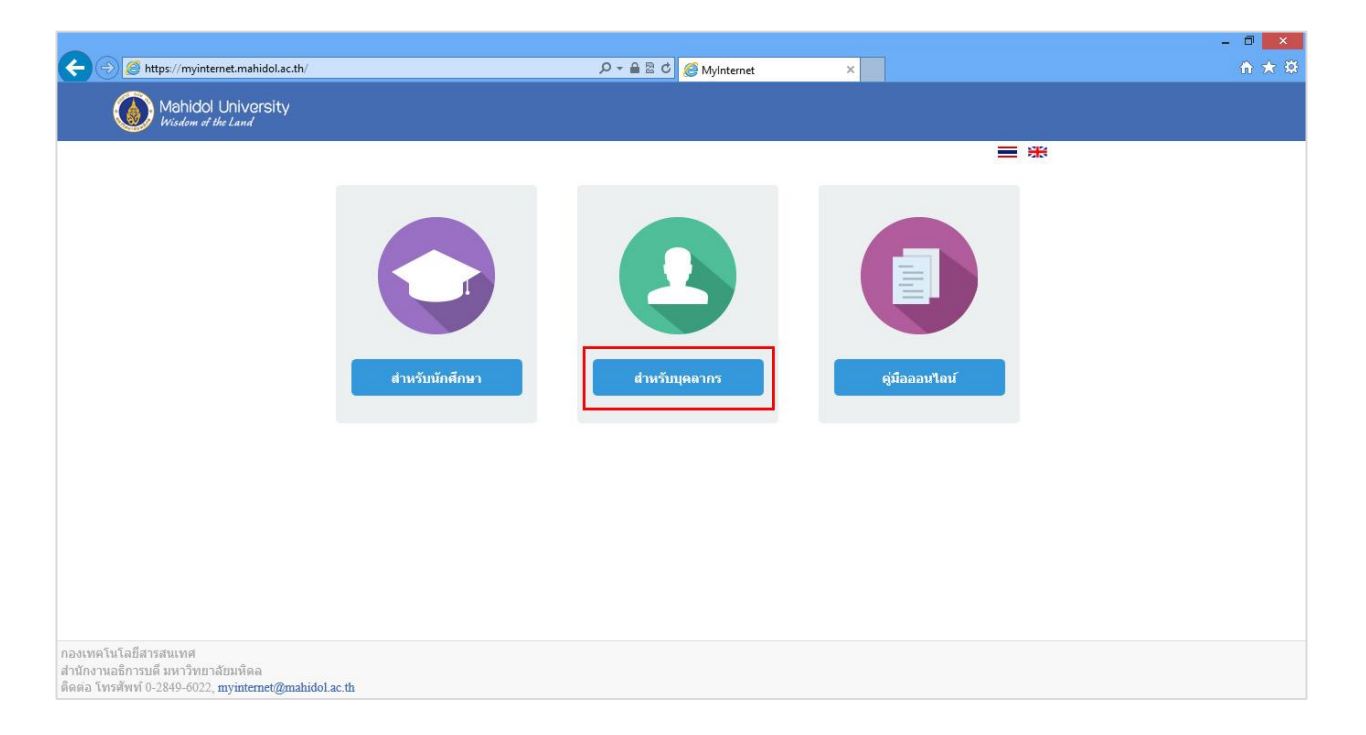

2. เลือก เปิดใช้งาน Account ตามภาพ

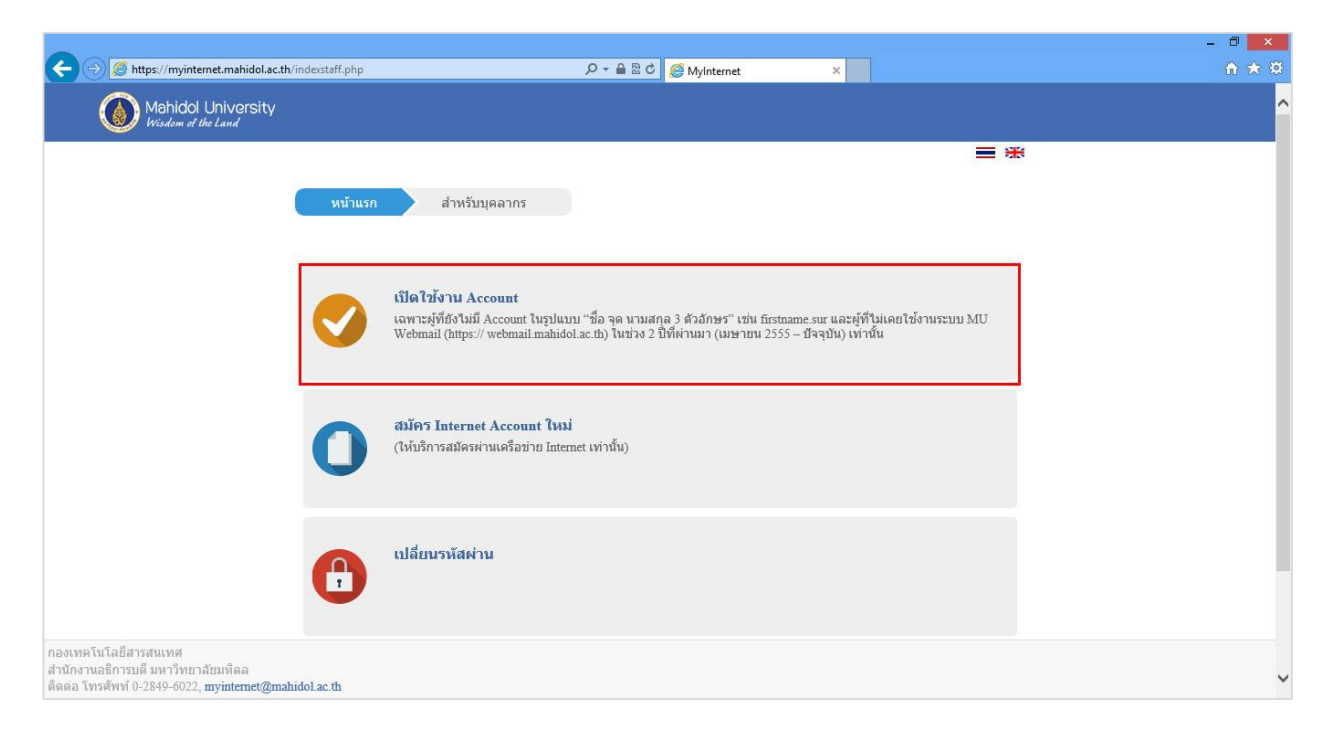

**3.** กรอกข้อมูลInternet Account : (ตวัอยา่ ง เช่น siabc, opabc, alabc, teabc เป็ นต้น) พร้อมใส่รหัสผ่าน (Password) และเลขบัตรประชาชน 13 หลัก หรือเลขหนังสือเดินทาง (สำหรับบุคลากร ี ต่างชาติ) เพื่อตรวจสอบความถูกต้องของข้อมูลกับระบบบุคลากร จากนั้นคลิกปุ่ม **ยืนยัน** ตามภาพ

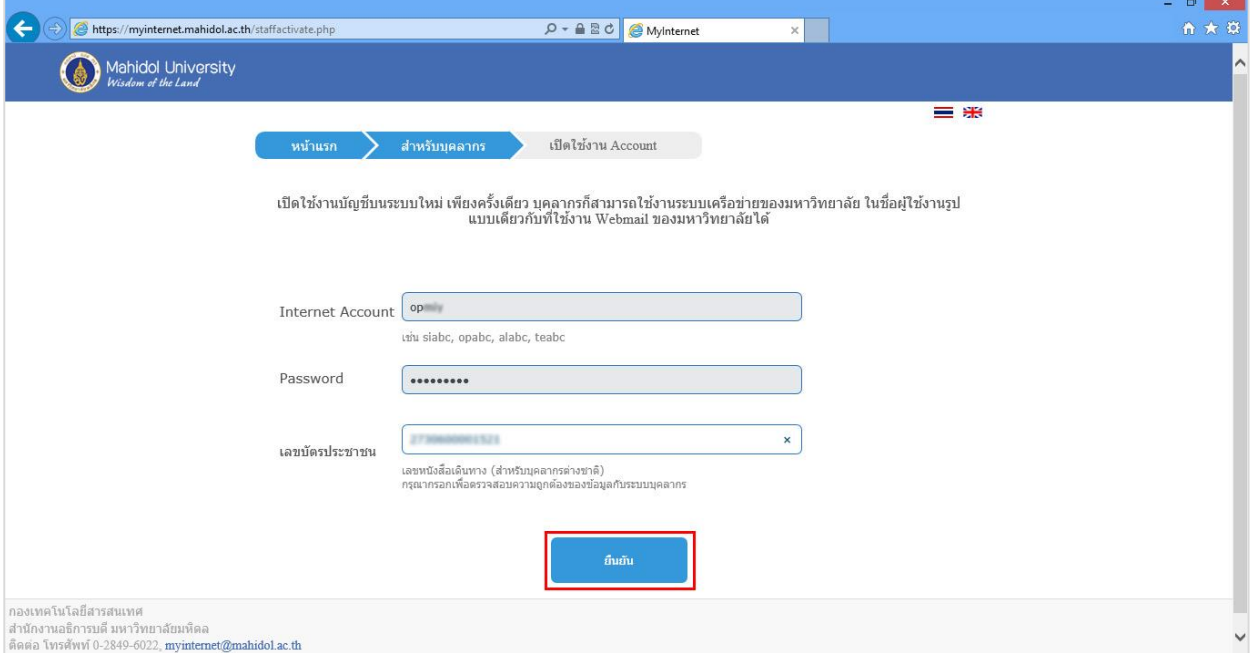

4. หากการแจง้การเปิดใชง้านบญั ชีระบบใหม่ เสร็จสมบูรณ์

ระบบจะแสดง Username ใหม่คือ **ชื่อ.นามสกุล(3ตัวอักษร)** สา หรับการใชง้านระบบเครือข่ายฯ พร้อมท้งั E-mail Address (**ชื่อ.นามสกุล(3ตัวอักษร)@mahidol.ac.th**) ตามภาพ

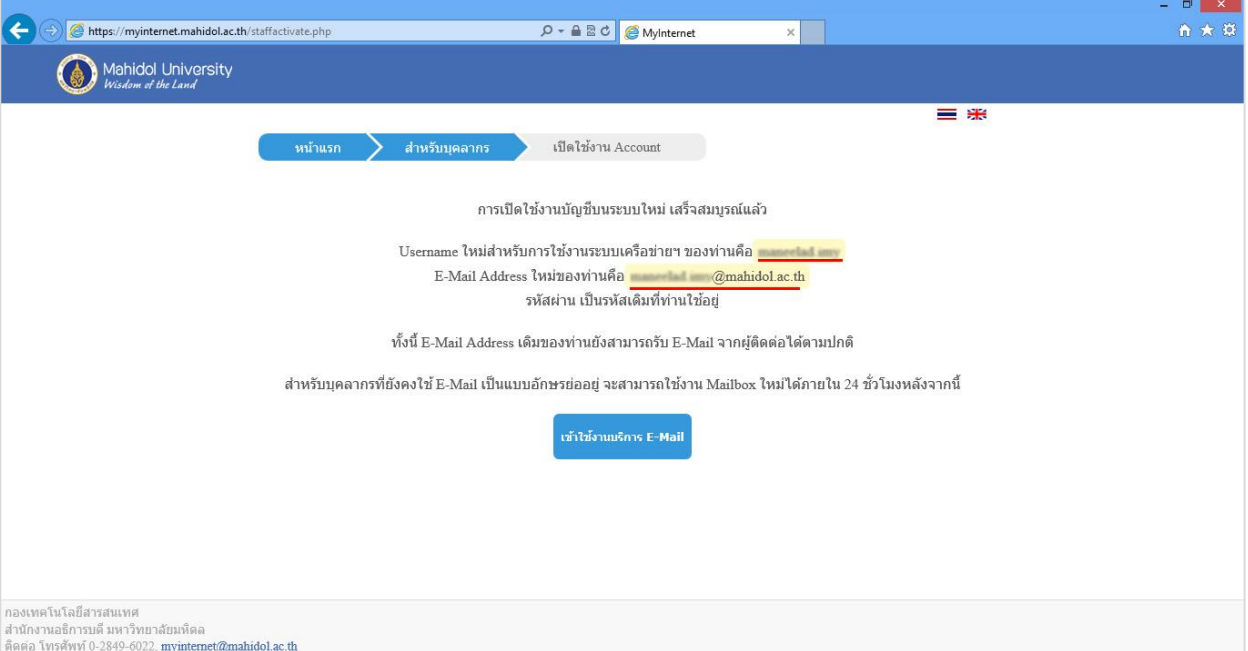

**\*\*หาก Internet Account ไม่สามารถใช้งานได้**  *กรุณาติดต่อกองเทคโนโลยีสารสนเทศ เบอร์โทรศัพท์ 0-2849-6022*